## **Tandem pour l'agrément Cycle de visites 2024-2025**

23 Janvier 2024

Roselyne Lampron et Adam Rodrigues

**Lancement**

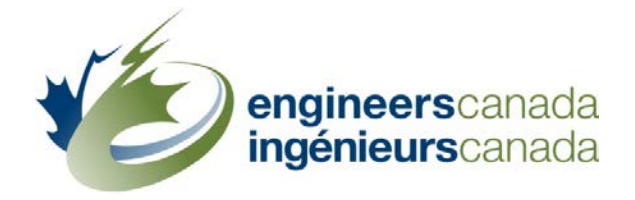

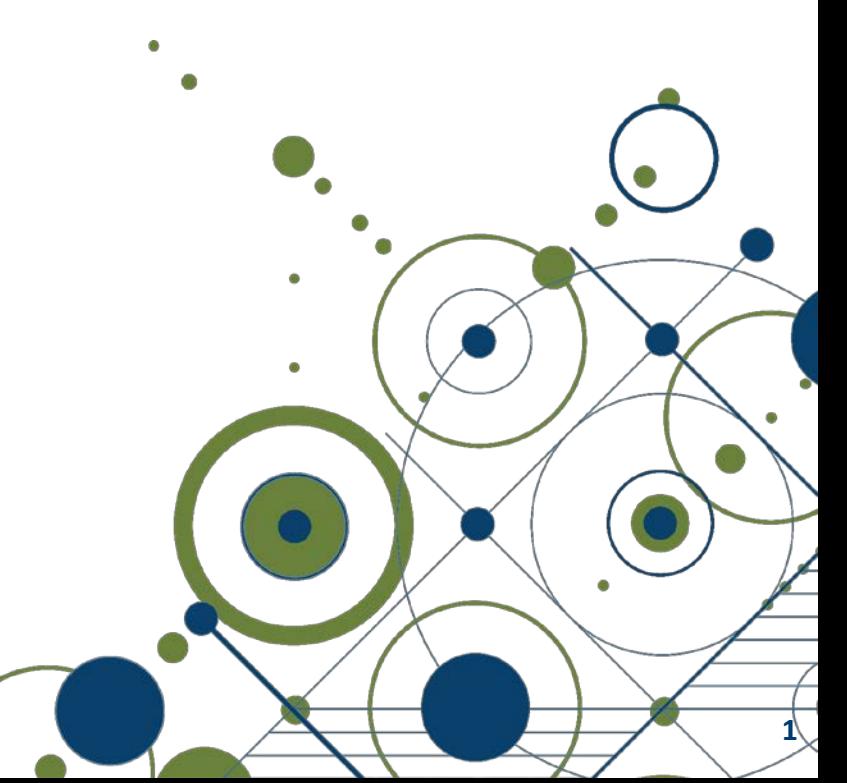

### Sacred Journey de Frank Polson

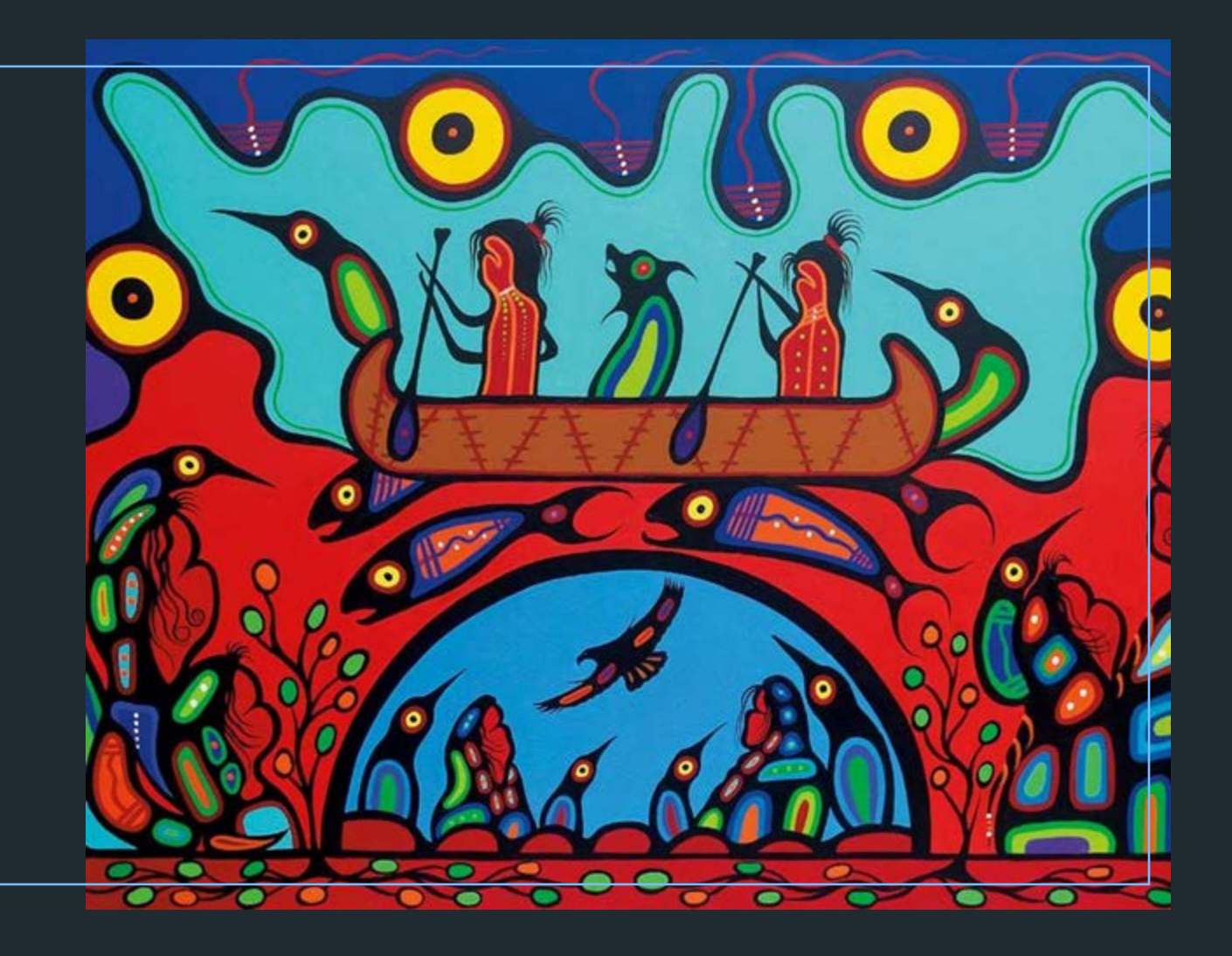

### **Ordre du jour**

- **Contexte**
- À propos de Tandem
- Éléments en développement
- Accès à Tandem
- **Formation**
- Glossaire
- Démonstration

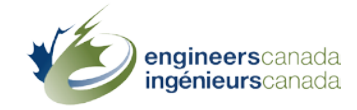

### **Contexte**

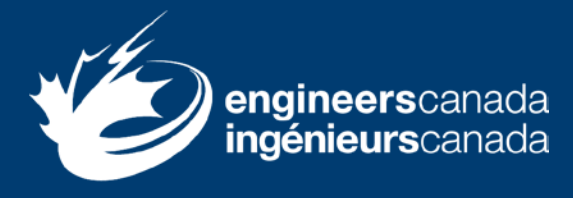

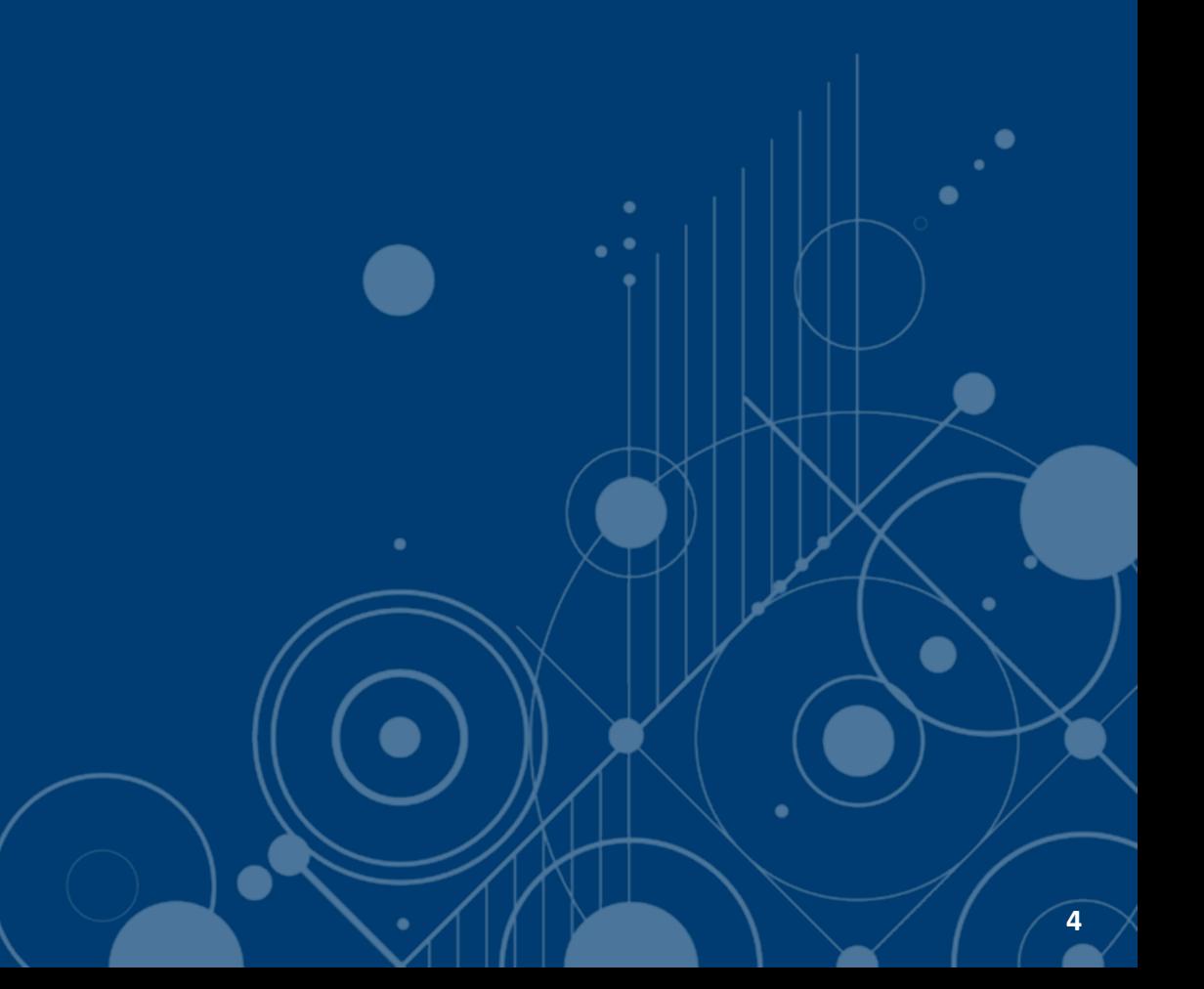

#### **Contexte**

- Le Programme d'amélioration de l'agrément (PAA)
	- Optimisation des processus
		- › Enquête sur les inscriptions et les diplômes décernés
		- › Agrément des programmes de génie
- Objectifs de Tandem
	- Améliorer la fiabilité technique
	- Réduire les tâches administratives
	- Accroître l'adaptation aux changements

#### **Contexte**

- Méthdologie adoptée pour la sélection de Tandem
	- Standards de l'industrie
	- **Personnalisation du système**
	- **Essais d'acceptation par les utilisateurs**
	- **Processus d'amélioration continue**

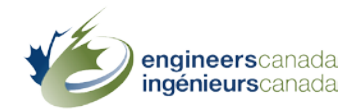

**7**

O

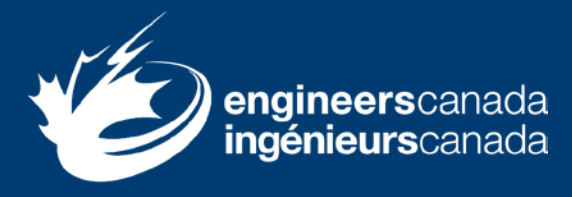

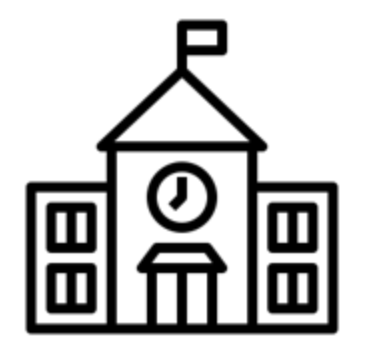

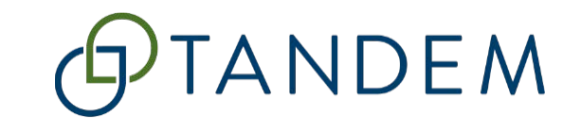

Nouveau système de gestion des données sur l'agrément d'Ingénieurs Canada

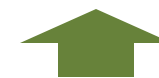

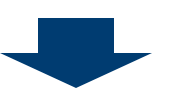

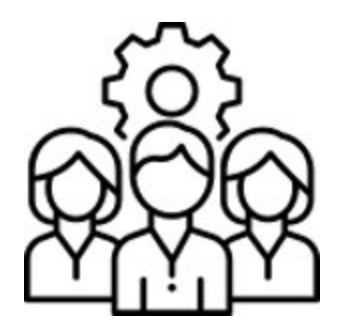

Collige les données soumises par les programmes.

Permet aux équipes de visiteurs d'effectuer leur examen et de rédiger leurs observations.

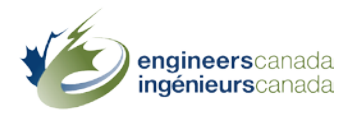

- Tandem remplace
	- **Les versions Word de ces fichiers**
		- Questionnaire pour l'évaluation d'un programme de génie
		- › Questionnaire pour l'évaluation d'un programme de génie Document d'appui 1

#### **Les versions Excel de ces fichiers**

- › 6A Dossier de l'étudiant sortant
- › 6B Fiches d'information sur les membres du corps professoral
- › 6C Fiches d'information sur les cours et artéfacts sommaires générés par les macros

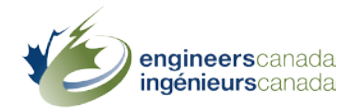

- Tandem remplace
	- **L'espace de collaboration OneHub, où les programmes soumettent leurs** documents qui deviennent accessibles à l'équipe de visiteurs
	- La base de données du bassin de visiteurs pour l'agrément
	- **Le tableau des points à considérer**

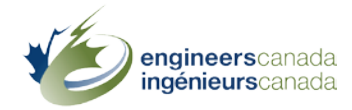

- Stockage et chiffrement des données
- **Expiration de la session**
- Authentification multifactorielle (AMF)
- Google Chrome
- Si vous avez des questions, veuillez contacter [visites@ingenieurscanada.ca](mailto:visites@ingenieurscanada.ca)

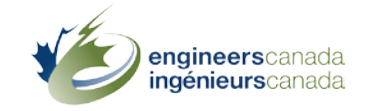

# **Éléments en développement**

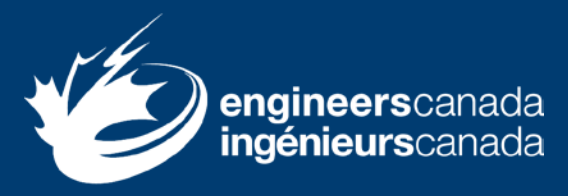

œ

### **Éléments en développement**

- Correction de l'orthographe de « P.Eng. »
- Amélioration de la traduction en français

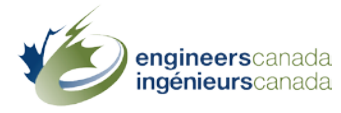

## **Accès à Tandem**

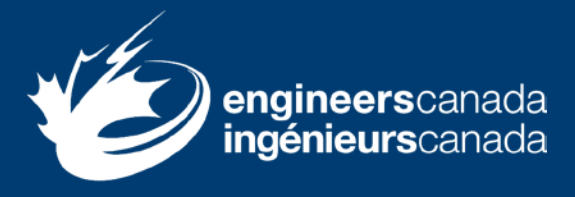

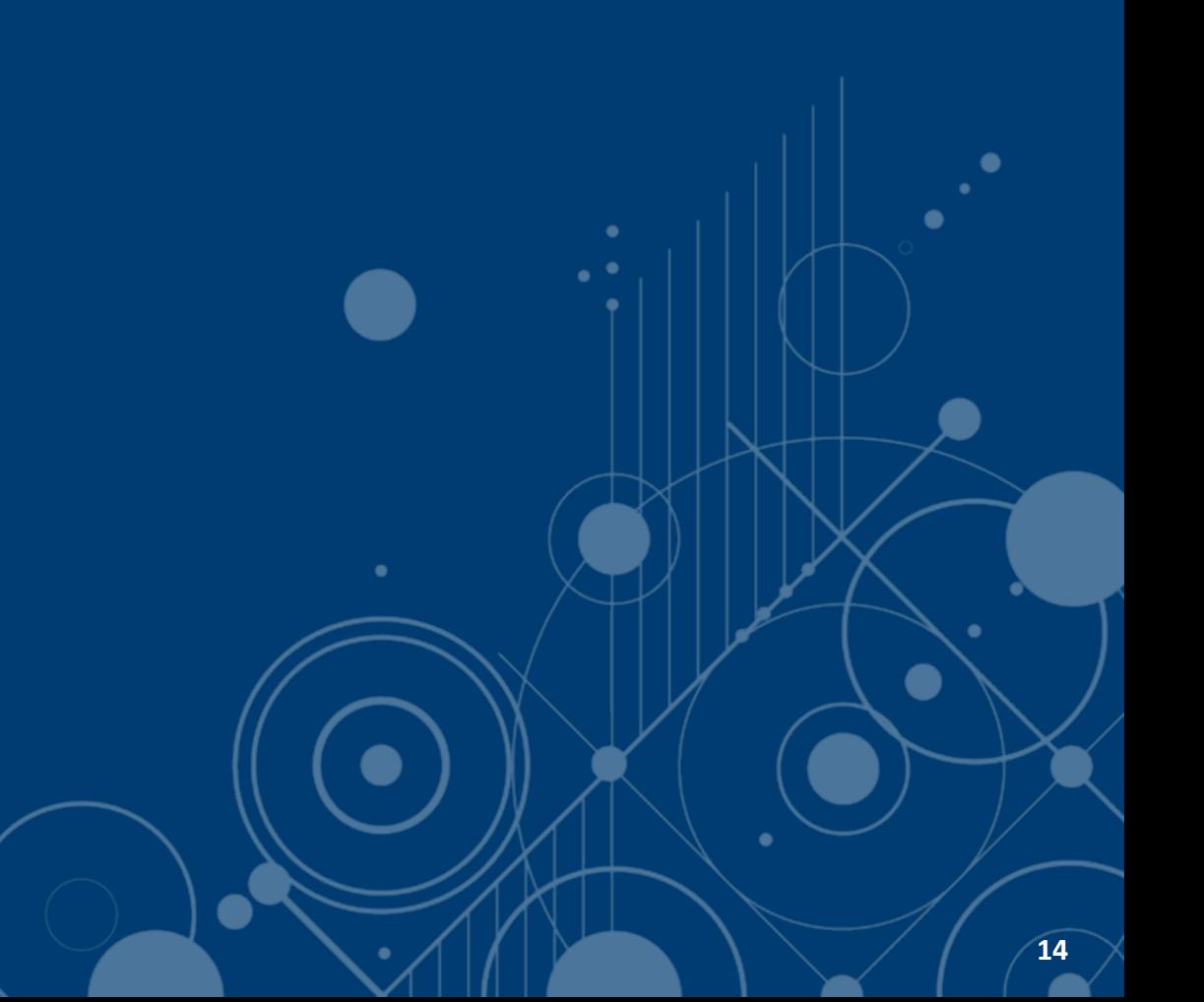

### **Accès à Tandem**

- Compte utilisateur
	- Accès accordé aux personnes qui soumettront des documents d'agrément au nom de leur organisation
- Accès à l'environnement de formation de Tandem
	- 22 janvier 2024
- Accès à l'environnement de production de Tandem
	- **13 février 2024**

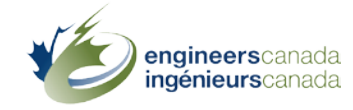

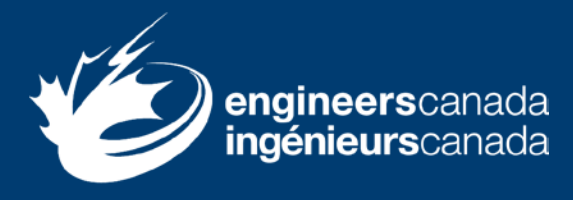

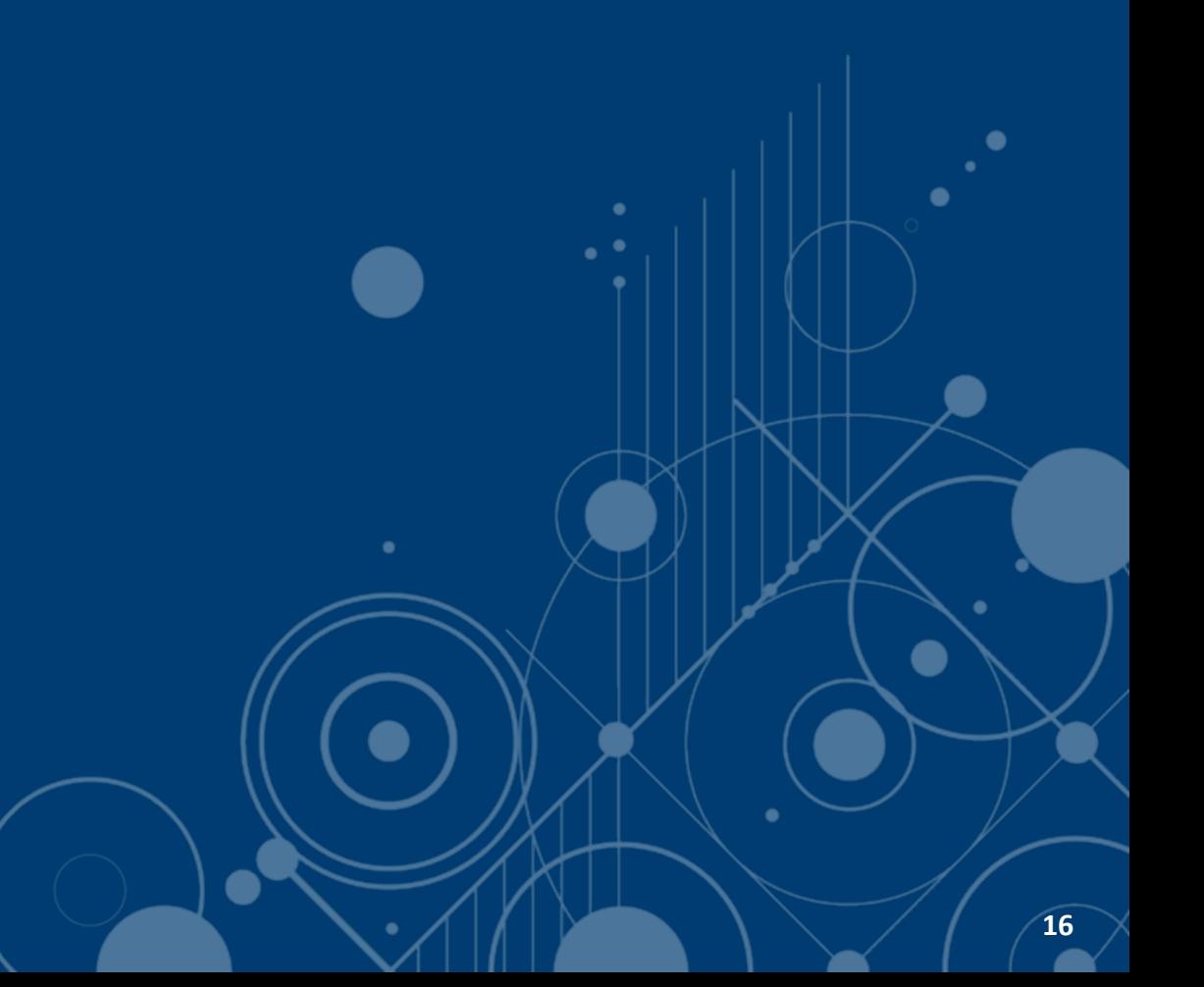

- Deux webinaires
	- 1. 23 janvier 2024
	- 2. 13 février 2024
- Matériel de formation et soutien
	- **Environnement de formation de Tandem**
	- **Deux scénarios d'apprentissage**
	- **Guide d'utilisation**
	- **Tutoriels**

gineerscanada

- **Rencontres au besoin**
- La formation est facultative, mais fortement recommandée

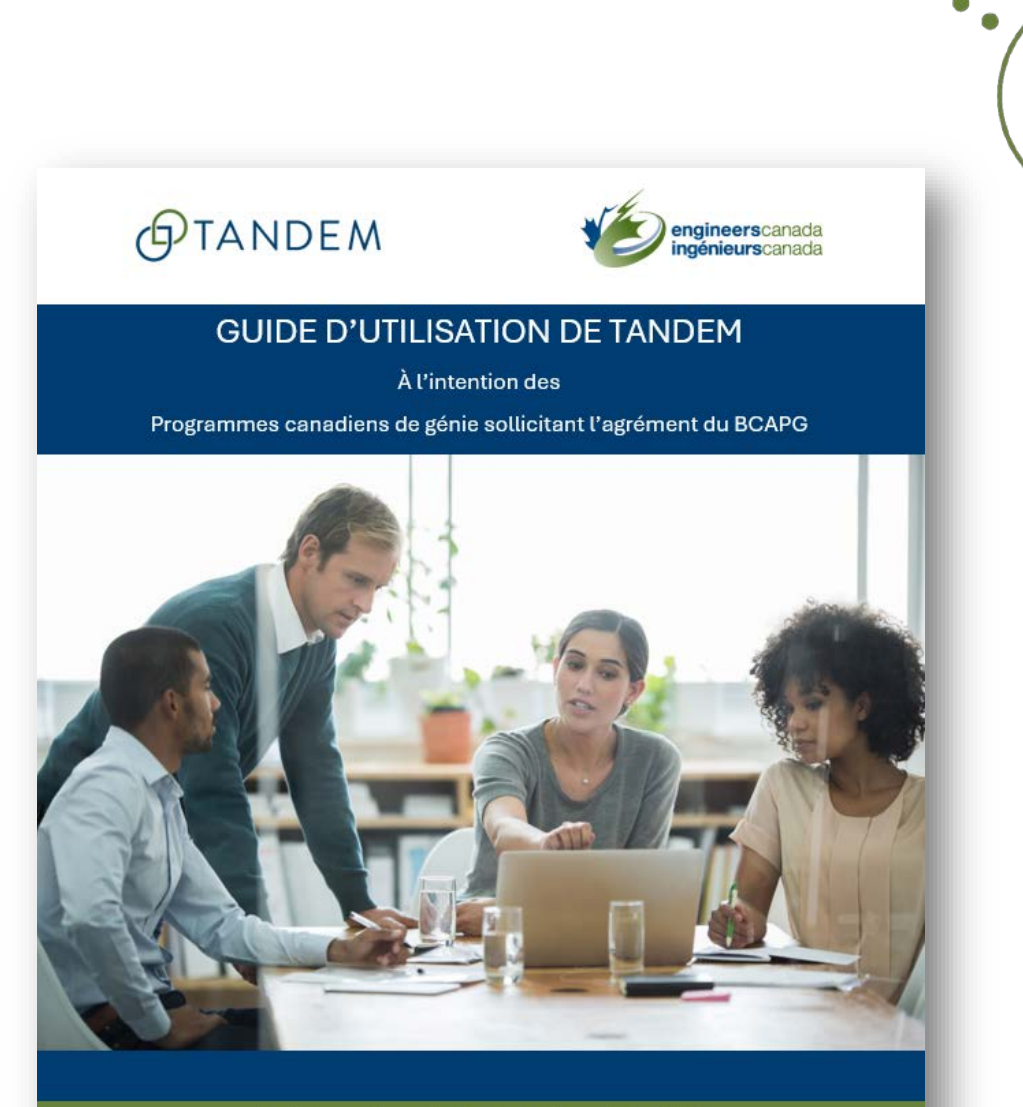

Ingénieurs Canada - Agrément par le BCAPG Si vous avez des questions, veuillez contacter visites@ingenieurscanada.ca Dernière révision : janvier 2024

ineerscanada

Webinaire #1: 23 janvier

- Scénario d'apprentissage #1
	- Données génériques sur les cours et informations sur les membres du corps professoral
		- o Comment créer un contact de confiance.
		- o Comment saisir l'information sur les membres du corps professoral.
		- o Comment définir les facteurs de durée des sessions.
		- o Comment saisir l'information générique sur les cours. **<sup>18</sup>**

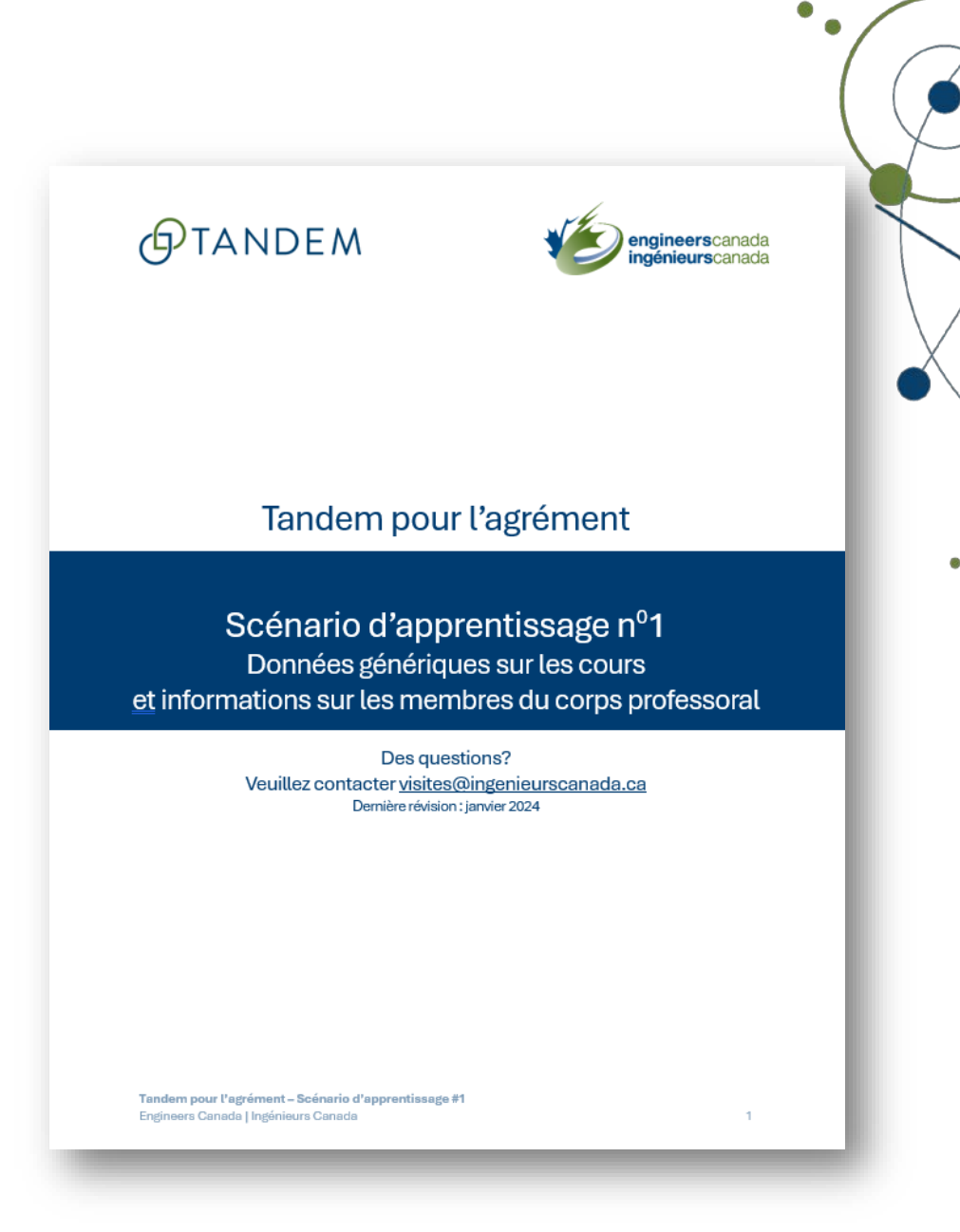

Webinaire #2: 13 février

• FAQ

**qineers**canada

- Scénario d'apprentissage #2
	- L'information spécifique au programme et le questionnaire
		- › Comment attribuer des cours à un programme
		- › Comment saisirl'information spécifique au programme
		- › Comment réviser le tableau de bord d'un programme
		- › Comment remplir et soumettre un questionnaire

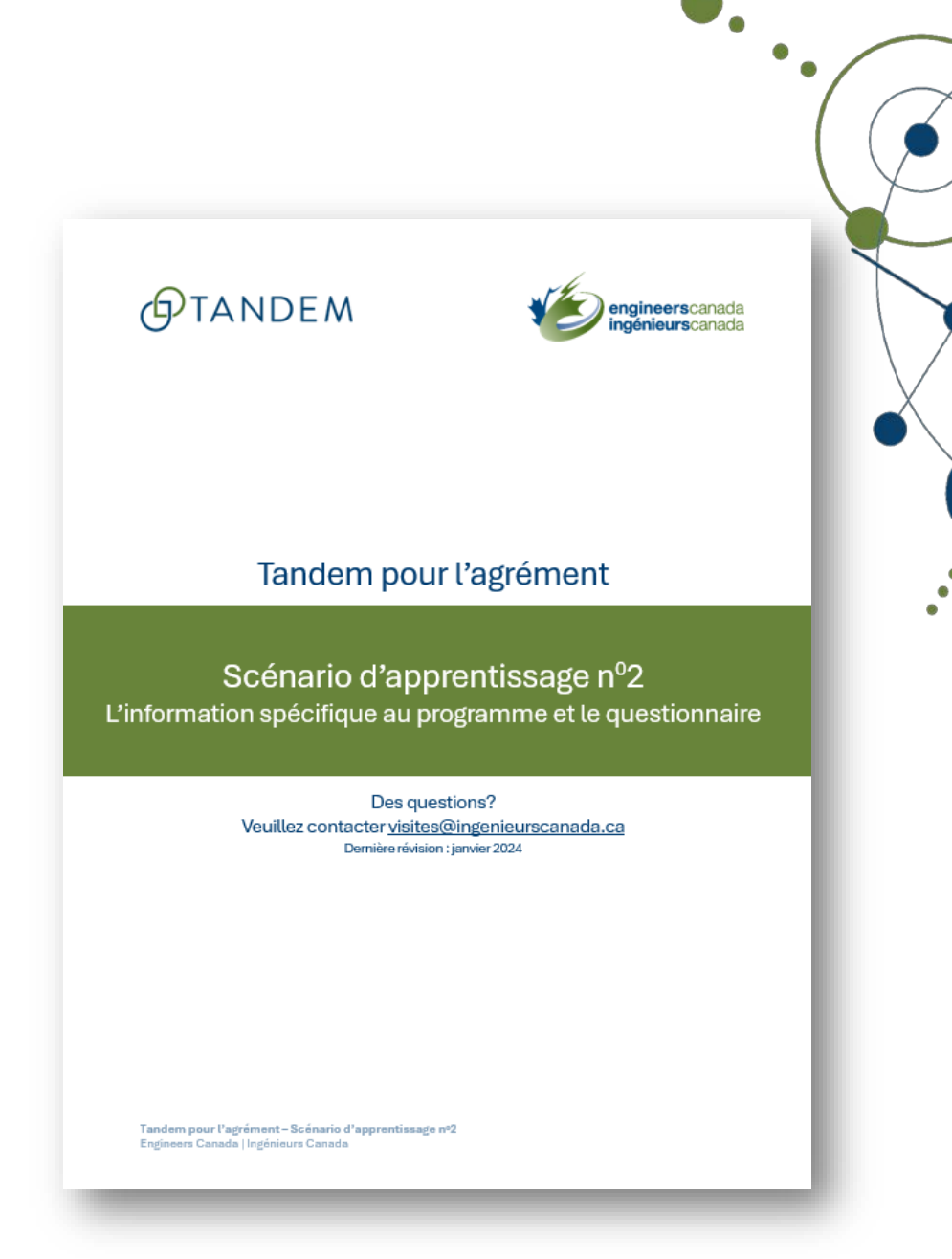

## **Glossaire**

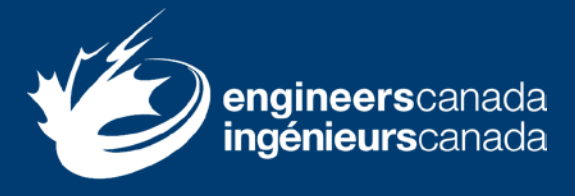

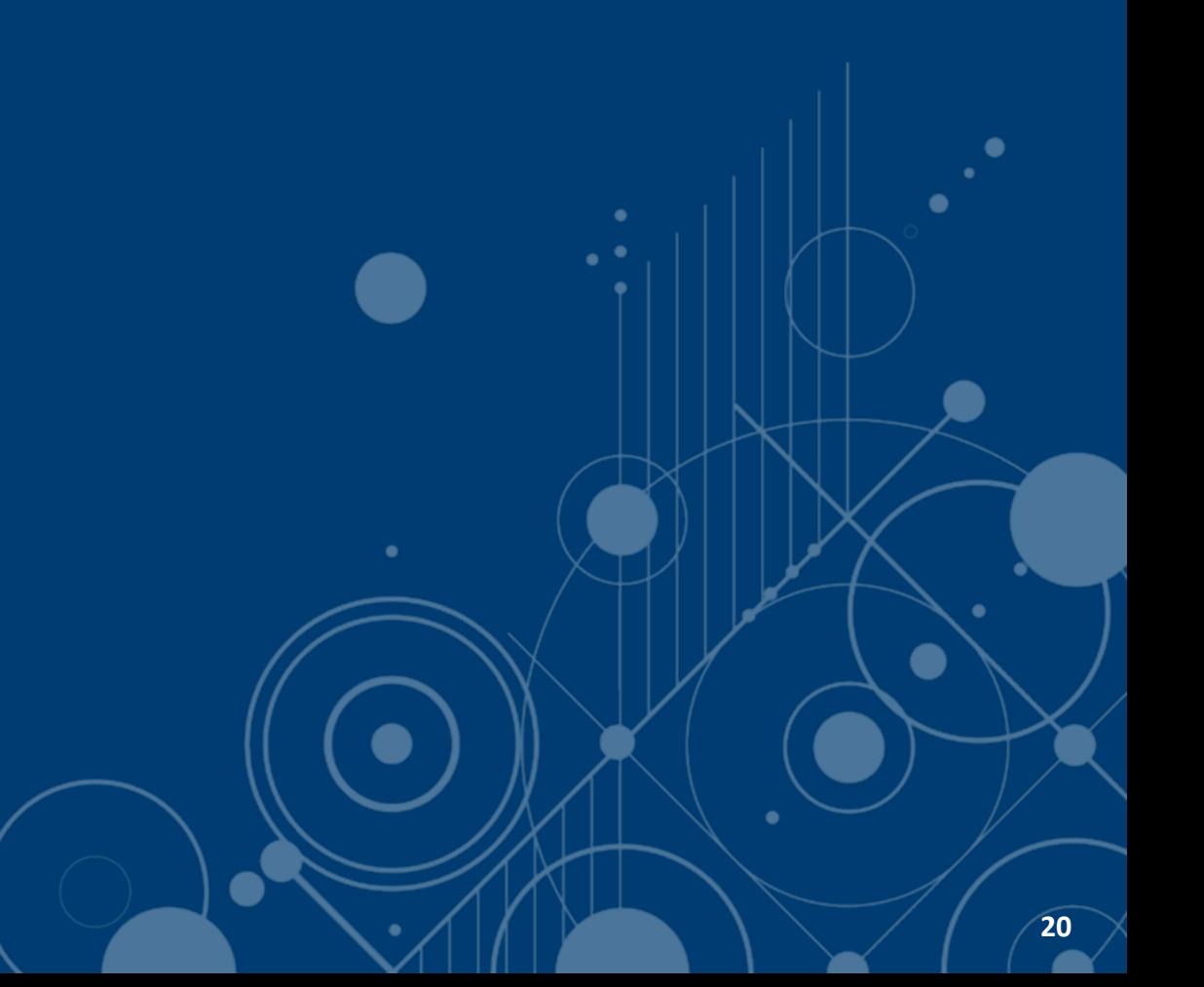

#### **Glossaire**

#### **Persona**

- Représentant de l'organisation
- **Nes articles**
- Contact principal
- Contact de confiance
- Facteurs de durée des sessions
- Information générique sur les cours

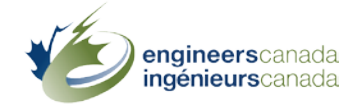

## **Démonstration**

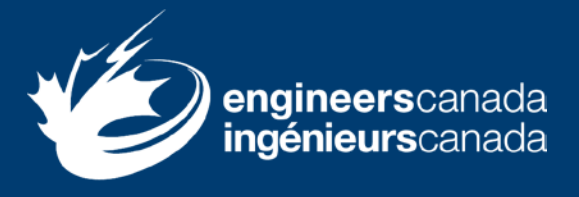

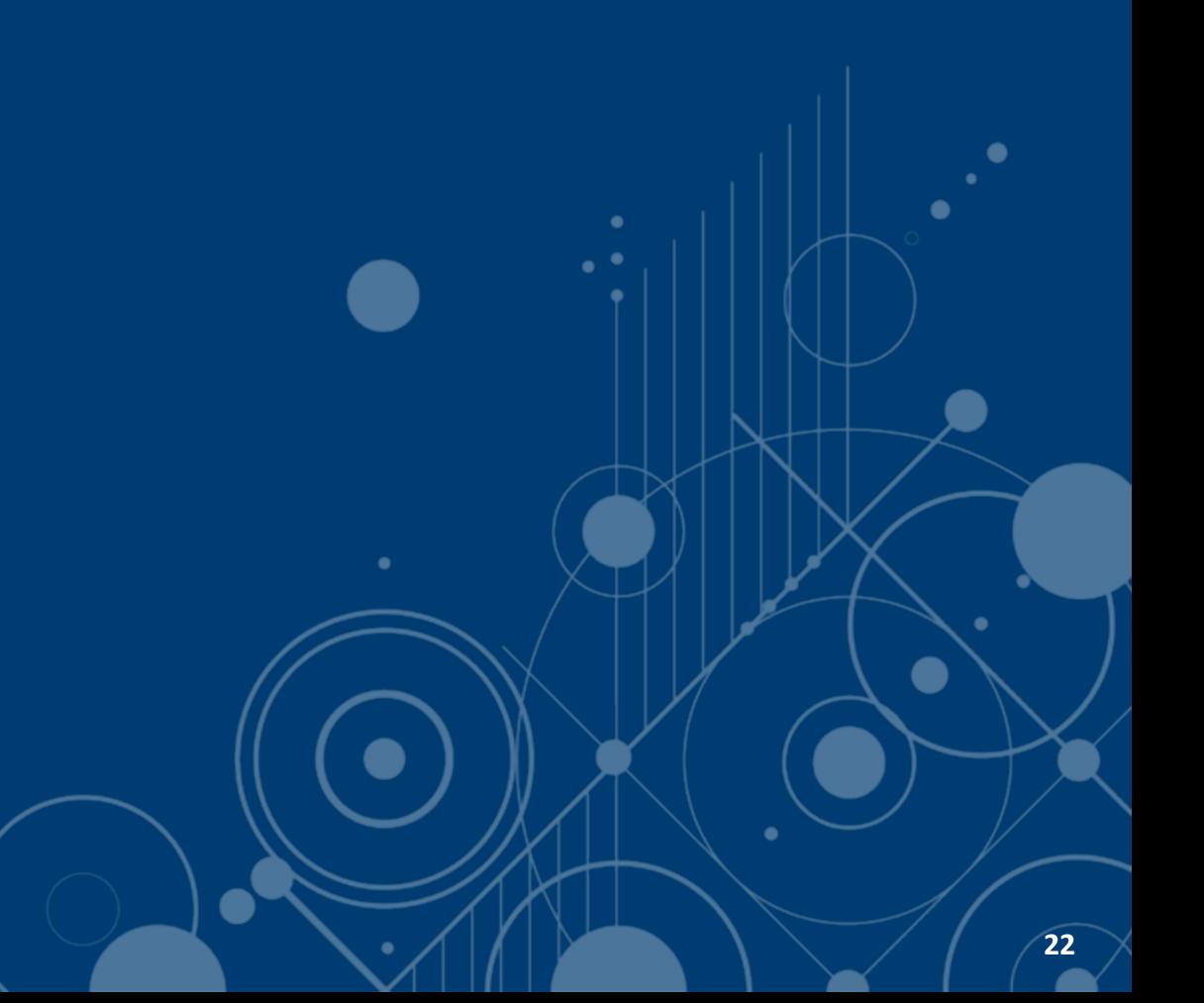

### **Démonstration**

- 1. Comment accéder au matériel de formation
- 2. Comment créer un contact de confiance
- 3. Comment saisir l'information sur les membres du corps professoral
- 4. Comment définir les facteurs de durée des sessions
- 5. Comment saisir l'information générique sur les cours

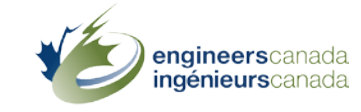

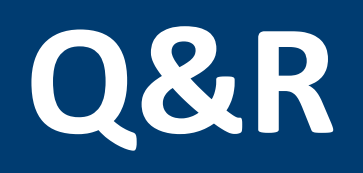

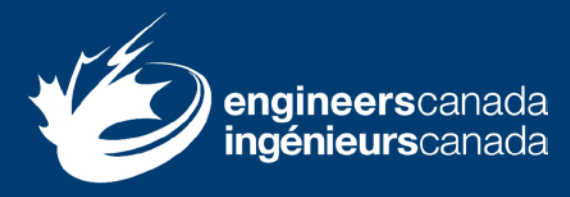

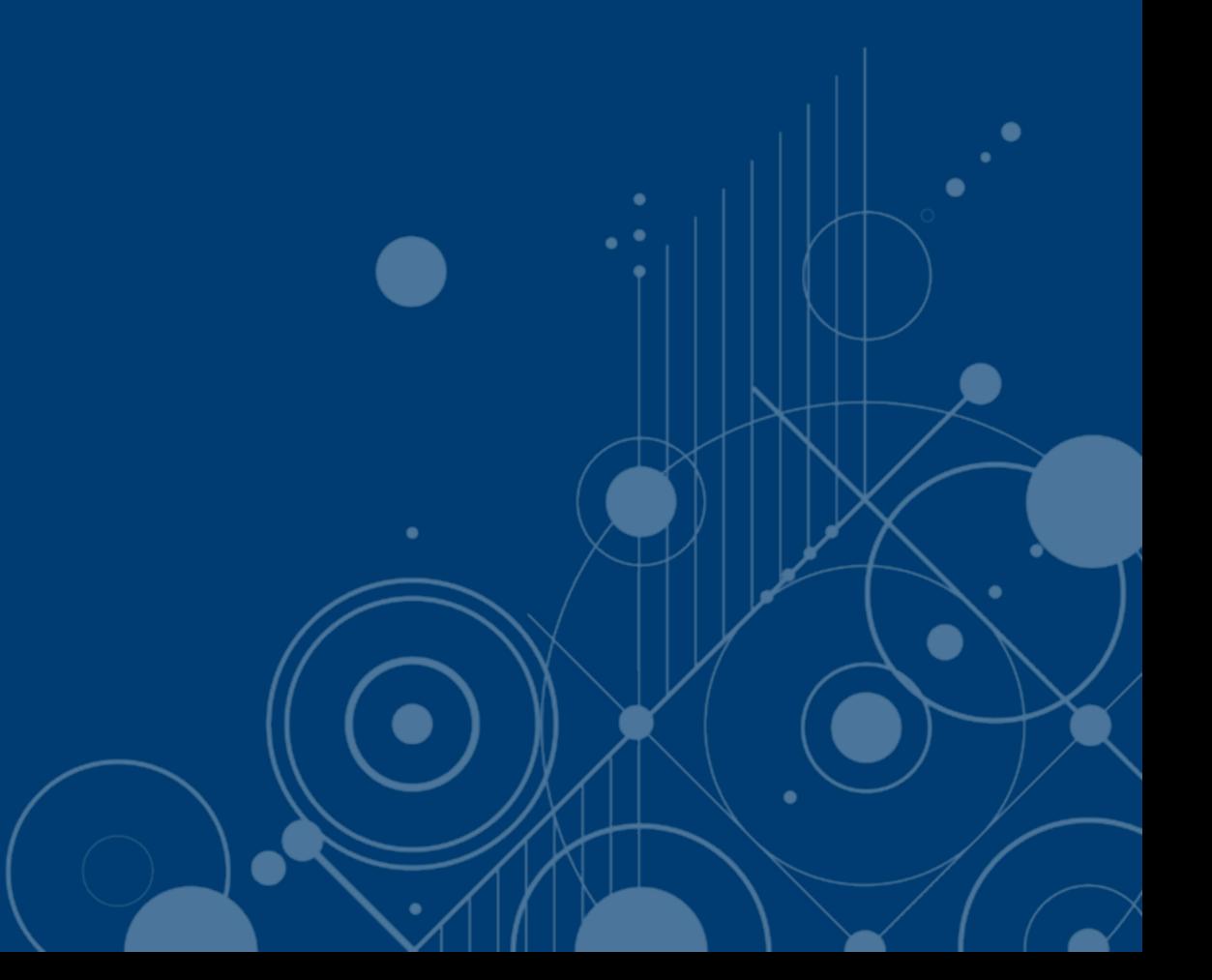